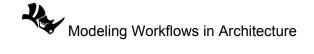

## 1.7.3 Attributes tutorial

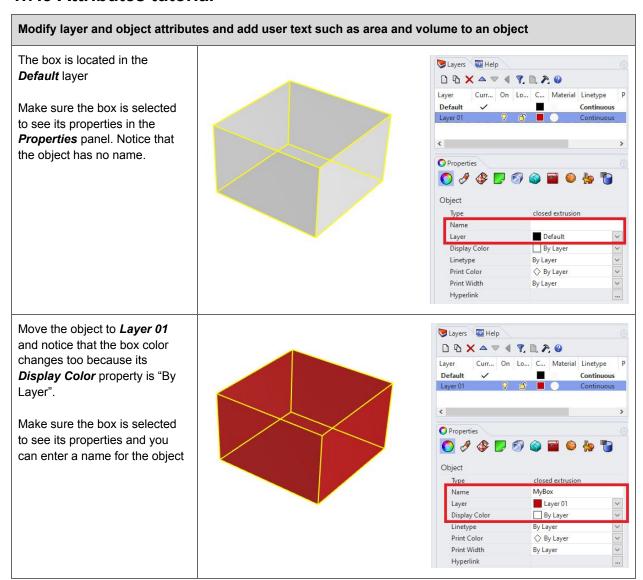

Add user text to calculate the surface area of the box and attach to the object using the User text tab in the **Properties** panel, then:

- 1- Clock on the user data icon in the Properties panel.
- 2- Click the function icon to open available functions.
- 3- Select *Area* (or *Volume*)
- 4- Click OK

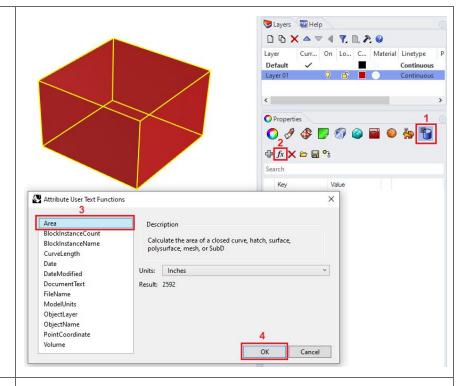

The area and volume are calculated and displayed in the Key/Value box of the user text properties.

Note that the user text is attached to the object as data that persists even after you transform the object

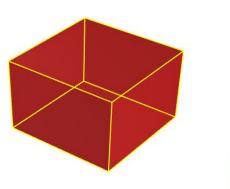

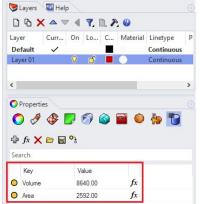

When scale the box, the area and volume recalculates dynamically and display in the user text area

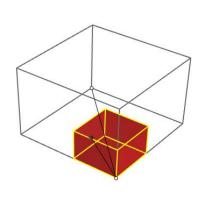

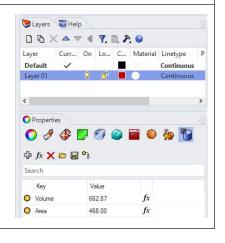